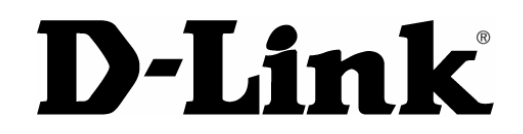

# **DMP-CD200**

MP3/Audio-CD-Player

Benutzerhandbuch

Rev. 2001-11-26

# Inhalt

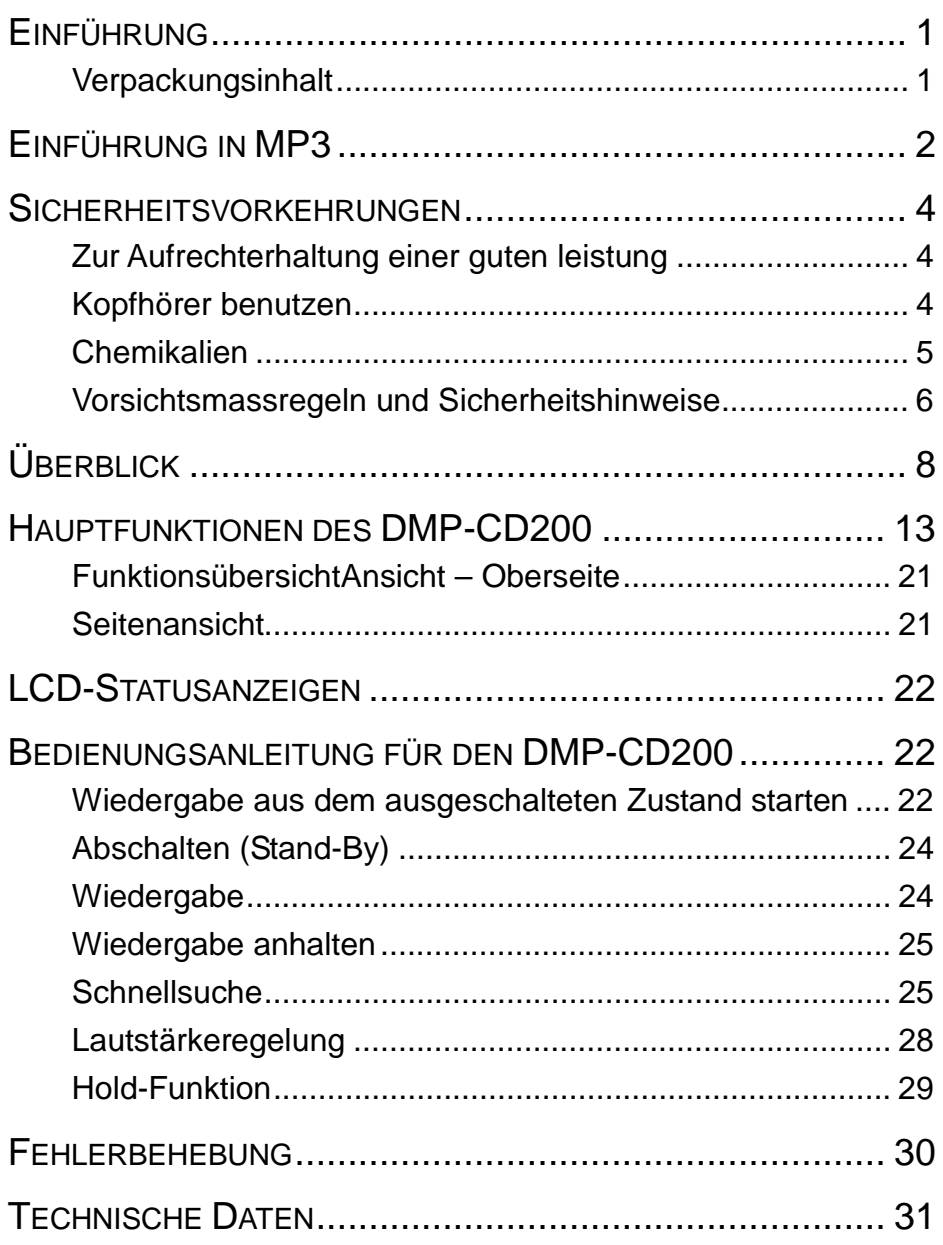

# **EINFÜHRUNG**

Wir gratulieren Ihnen zum Erwerb des DMP-CD200 von D-Link. Mit dem DMP-CD200 können Sie über mehrere Stunden MP3-CDs und Audio-CDs hören. In diesem Handbuch finden Sie Informationen zu den Funktionen und Leistungsmerkmalen des DMP-CD200.

**1**

## **VERPACKUNGSINHALT**

- DMP-CD200 MP3-CD-Player
- 2 wiederaufladbare Batterien (Größe R 06)
- **Netzteil**
- Kopfhörer
- Benutzerhandbuch
- Kurzanleitung für die Installation

# **EINFÜHRUNG IN MP3**

Der Begriff MP3 steht für Moving Picture Experts Group Audio Layer-3. 1987 entwickelte die deutsche Fraunhofer-Gesellschaft den in MP3 verwendeten Algorithmus. In Deutschland wurde das Verfahren 1989 patentiert, in den USA 1996. Wegen der vergleichsweise kleinen Datenmengen, die das Format MP3 benötigt, wurde es sehr schnell populär. Zuvor benutzte man für Computer vor allem das von Microsoft entwickelte und in Windows 3.1 eingeführte WAV-Format. Die Dateien im WAV-Format von Microsoft waren im unkomprimierten Zustand meist sehr groß.

1998 brachten verschiedene Firmen transportable MP3-Player heraus. Diese Geräte wurden populär, da sie kleiner waren und bequemer zu handhaben als CD-Player. Darüber hinaus besitzen MP3-Player im Gegensatz zu CD-Playern keine beweglichen Teile und haben somit keine Probleme mit dem Titelwechsel, wie sie bei CD-Playern und anderen Geräten auftraten. Zu dieser Zeit begannen Firmen und Computernutzer damit, MP3-Dateien zum freien Herunterladen ins Internet zu stellen. Natürlich sind aufgrund der geringen Größe dieser Dateien die Ladezeiten relativ kurz. Mit dem Aufkommen von Internet-Anbindungen wie Breitbandkabel und DSL wurde es möglich, MP3-Dateien in wenigen Minuten herunterzuladen.

**2** Es gibt verschiedene Möglichkeiten, MP3-Musik zu bekommen: Die häufigste und bekannteste Methode besteht darin, MP3-Dateien aus dem Internet herunterzuladen. Es gibt viele unbekannte Künstler, die ihre Titel als MP3 produzieren und sie im Internet zugänglich machen. Eine weitere Methode ist das Konvertieren von CD-Titeln nach MP3. Dieser Vorgang wird auch als "Ripping" bezeichnet. Es stehen inzwischen viele verschiedene Programme zur Verfügung, mit denen man CD-Titel in MP3 umwandeln, MP3-Dateien abspielen und selbst in Echtzeit aus dem Internet übertragen lassen kann.

# **SICHERHEITSVORKEHRUNGEN**

Beachten Sie bei der Nutzung des DMP-CD200 stets die folgenden Sicherheitshinweise. Die Verletzung dieser Sicherheitsvorkehrungen kann Schäden verursachen und zieht den Verlust der Garantieansprüche nach sich.

## **ZUR AUFRECHTERHALTUNG EINER GUTEN LEISTUNG**

- Setzen Sie das Gerät nicht Feuchtigkeit, Hitze oder statischen Aufladungen aus.
- Benutzen Sie das Gerät nicht an Orten, die extrem heiß, kalt, feucht oder staubig sind.
- Lagern Sie das Gerät nicht in sehr feuchten Räumen wie z. B. einem Badezimmer, an einem Heizkörper oder an einem Ort, wo es direkter Sonneneinstrahlung ausgesetzt ist (z. B. in einem geparkten Auto).
- **Transportieren Sie die Batterien nicht mit anderen Metallgegenständen** wie Münzen oder Schlüsseln in einer Tasche. Der Kontakt zwischen Metall und Batterien kann einen Kurzschluss oder Brand verursachen.

## **KOPFHÖRER BENUTZEN**

- Stellen Sie die Lautstärke auf einen angepassten Wert ein, um Hörschäden zu vermeiden.
- Zu lautes Musikhören über längere Zeiträume kann Hörschäden und Verlust des Gehörs zu Folge haben.
- Tragen Sie keine Kopfhörer beim Führen eines

Kraftfahrzeuges oder beim Radfahren.

## **CHEMIKALIEN**

Reinigen Sie das Gehäuse des Gerätes nicht mit Chemikalien, da dies zu Farbveränderungen oder Schäden an der Oberfläche führen kann. Benutzen Sie dazu ein weiches Tuch.

## **VORSICHTSMASSREGELN UND SICHERHEITSHINWEISE**

### **Achten Sie auf die richtige Netzspannung!**

Die zum Betrieb des Gerätes genutzte Netzspannung muss mit der auf dem Gerät angegebenen übereinstimmen. Eine höhere als die angegebene Spannung ist gefährlich und kann durch Beschädigung des Gerätes einen Brand oder andere Unfälle verursachen.

#### **Öffnen Sie zu Ihrer Sicherheit nie das Gehäuse!**

Um Unfälle oder einen elektrischen Schlag zu vermeiden, öffnen Sie niemals das Gehäuse des Players oder des Netzteils. Beauftragen Sie für eventuelle Reparaturen einen qualifizierten Fachmann.

#### **Achtung!**

Jegliche Einstellungen, Bedienvorgänge und andere Handlungen am Gerät, die von der Beschreibung in diesem Handbuch abweichen, können eine gefährliche Freisetzung von Strahlen zur Folge haben.

#### **Achtung!**

Falsche Batterietypen können Explosionsgefahr verursachen. Ersetzen Sie die Batterien ausschließlich durch Batterien gleichen oder entsprechenden Typs.

## **Achtung!**

Einwegbatterien müssen aus dem Batteriefach genommen werden, wenn das Netzteil angeschlossen wird. Eine Einwegbatterie wieder aufzuladen, kann Schaden am Gerät verursachen.

#### **WARNUNG:**

Halten Sie das Gerät von Sonnenlicht, starken Magnetfeldern, viel Staub, Feuchtigkeit und elektronischen bzw. elektrischen Geräten fern (Computer, Faxgeräte usw.), die elektrische Wechselfelder erzeugen.

# **ÜBERBLICK**

#### **ABSPIELBARE MEDIEN**

Sie können die folgenden CD-Medien mit dem DMP-CD200 abspielen:

- Audio-CD
- CD-ROM (mit MP3-Dateien)
- **Multisession-CD**
- CD-R
- Wiederbeschreibbare CDs (MP3- und Audio-CDs ohne ESP)
- 8 cm oder 12 cm CD-Durchmesser

#### **MP3-LESEFÄHIGKEIT**

Der DMP-CD200 liest MP3-Dateien, die mit Datenraten von 16 kbit/s bis 320 kbit/s codiert wurden. Unter normalen Bedingungen ist für MP3-Dateien eine Datenrate von 128 kbit/s optimal. Die Klangqualität von Dateien, die mit 128 kbit/s aufgenommen sind, ist hervorragend und entspricht annähernd CD-Qualität. Wenn Musik mit über 128 kbit/s aufgenommen wird, führt dies zu sehr viel größeren Dateien, deren Klangqualität nicht in gleichem Maße höher liegt. Sprachaufnahmen sind optimal bei 64 oder 96 kbit/s.

## **SHOCK-PROTECTION (ESP)**

ESP steht für Electronic Shock Protection. ESP dient dazu, die Auswirkungen von mechanischen Erschütterungen ("Springen" einer CD) zu verhindern. Es kann sowohl im Audio- als auch im MP3-Modus genutzt werden. Im MP3- Modus ist ESP immer aktiv. Die Vorhaltezeit des ESP ist im Audiomodus kürzer als im MP3-Modus, da die Audiodaten unkomprimiert sind. MP3- Dateien sind komprimiert, so dass das ESP eine längere Wiedergabezeit

speichern kann.

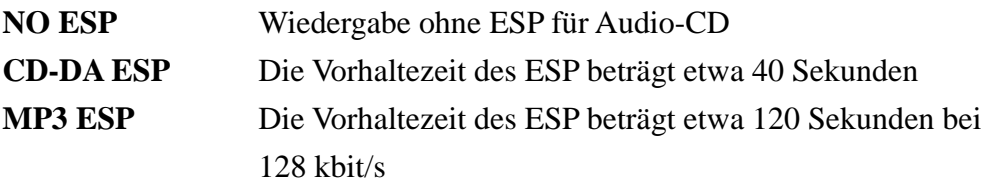

#### **STROMSPARFUNKTION**

Der DMP-CD200 verfügt über ein spezielles ESP, das im MP3-Modus bis zu 120 Sekunden im voraus lesen kann. Damit kann das Gerät 120 Sekunden aus dem Speicher heraus abspielen, und währenddessen ist es nicht notwendig, die CD weiter drehen zu lassen. Um die Batterie zu schonen, hält der DMP-CD200 die CD an, sobald der Speicher gefüllt ist.

Außerdem werden die Stromsparfunktionen durch automatisches Abschalten ergänzt. Wenn keine Musik wiedergegeben wird oder eine CD vollständig gespielt worden ist, schaltet sich der Player automatisch aus.

Dies geschieht 60 Sekunden, nachdem die Wiedergabe angehalten ist. Wenn das CD-Fach offen ist, schaltet sich der Player nach 30 Sekunden ab.

#### **UNTERSTÜTZUNG FÜR ID3-TAGS**

Der DMP-CD200 unterstützt ID3-Tags für MP3-Dateien. Dadurch können Titel- und Dateiinformationen auf dem LCD-Display angezeigt werden, und zwar in der Reihenfolge Titel, Interpret und Album. Standardmäßig werden auf dem Display des DMP-CD200 zuerst der Dateiname [Datei.mp3] angezeigt und danach die ID3-Dateiinformation. Wenn die Datei keine ID3- Informationen enthält, wird weiterhin der Dateiname angezeigt.

# **HAUPTFUNKTIONEN DES DMP-CD200**

#### **PLAY/PAUSE-TASTE**

Mit der **Play/Pause**-Taste schalten Sie den Player ein. Außerdem können Sie mit dieser Taste in den Pausenstatus umschalten.

Zum Einschalten drücken Sie die **Play/Pause**-Taste einmal. Daraufhin wird die CD gelesen und festgestellt, ob es sich um eine MP3-CD oder eine Audio-CD handelt. Dies nimmt je nach Anzahl der Dateien und Ordner auf der CD einige Sekunden in Anspruch.

#### **STOPPTASTE**

Mit der **Stopptaste** wird die Wiedergabe des laufenden Titels angehalten.

Wenn Sie die Stopptaste dann ein zweites Mal drücken, schaltet sich der DMP-CD200 ganz aus.

#### **NEXT-TASTE**

Mit der **Next**-Taste wechseln Sie zum Beginn des nächsten Titels.

Wenn Sie die **Next**-Taste gedrückt halten, zeigt die Titelanzeige schnell nacheinander die nächsten Titel an. Diese Funktion ist sehr praktisch, wenn auf der CD viele Dateien enthalten sind.

## **PREVIOUS-TASTE**

Mit der **Previous**-Taste wechseln Sie zum Beginn des vorherigen Titels.

Wenn Sie die **Previous**-Taste gedrückt halten, zeigt die Titelanzeige schnell nacheinander die vorhergehenden Titel an. Diese Funktion ist sehr praktisch, wenn auf der CD viele Dateien enthalten sind.

#### **REPEAT/RANDOM-FUNKTIONEN**

Mit der **Mode**-Taste können Sie einige Optionen einstellen.

Wenn Sie die **Mode**-Taste einmal drücken, gelangen Sie zu den

Repeat/Random-Optionen.

Wenn das Display **RPt-OFF** anzeigt, können Sie die **Next**-Taste drücken, um die Optionen zu verändern. Drücken Sie allerdings nicht die **Previous**-Taste. Damit verlassen Sie die Optionen.

Hier finden Sie die Reihenfolge und Erläuterungen zu den Repeat/Random-Optionen in MP3.

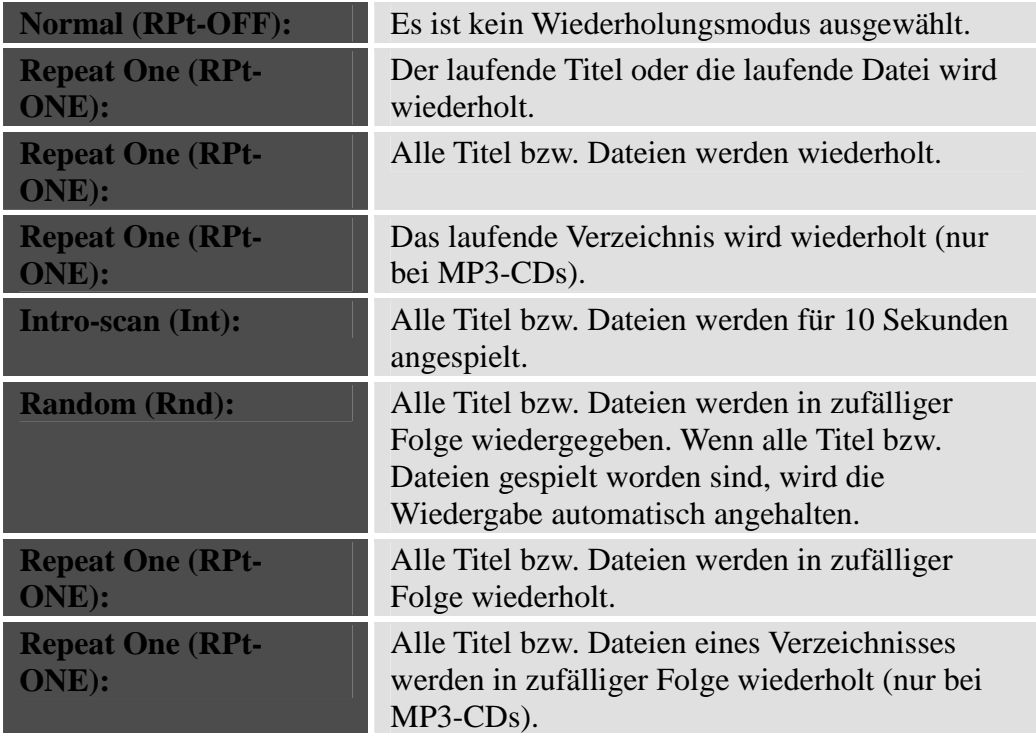

Wenn Sie eine Audio-CD eingelegt haben, sehen die Optionen wie folgt aus: Repeat Off  $\rightarrow$  Repeat One  $\rightarrow$  Repeat All  $\rightarrow$  Intro Scan  $\rightarrow$ Random  $\rightarrow$  Random All  $\rightarrow$  Repeat Off

#### **DIGITALE LAUTSTÄRKEREGELUNG**

Die digitale Lautstärkeregelung hat 32 Stufen. Drücken Sie die Taste mit dem Minuszeichen, wird die Lautstärke um eine Stufe gesenkt. Drücken Sie die Taste mit dem Pluszeichen**,** wird die Lautstärke um eine Stufe angehoben.

#### **EQUALIZER**

Der DMP-CD200 bietet fünf verschiedene Equalizereinstellungen. Sie können wählen zwischen **Normal**, **Classic**, **Pop**, **Jazz** und **Rock**.

Um die Einstellungen vorzunehmen, drücken Sie die **Mode**-Taste, bis die Anzeige **E-OFF** im Display angezeigt wird. Dann drücken Sie die **Next**-Taste, bis die gewünschte Equalizereinstellung angezeigt wird.

#### **BATTERIE-ANZEIGE** [  $\overline{274}$  ]

Die Batterieanzeige zeigt in drei Stufen die verbleibende Batterieenergie an. Wenn alle drei Symbole angezeigt werden, sind die Batterien voll. Wenn kein Symbol mehr angezeigt wird, sind sie fast leer. In diesem Fall müssen neue Batterien eingelegt werden. Falls Sie wiederaufladbare Batterien verwenden, können Sie diese mit dem eingebauten Ladegerät und dem mitgelieferten Netzteil laden.

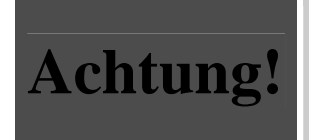

Laden Sie nur Batterien wieder auf, die die Aufschrift Ni-MH rechargeable (wiederaufladbar) tragen.

#### **BATTERIEN LADEN**

Der DMP-CD200 kann NiMH-Akkus laden. Wenn sich im DMP-CD200 NiMH-Akkus befinden, beginnt der Ladevorgang, sobald Sie das Netzteil anschließen. Wenn Sie neue Akkus verwenden, laden Sie sie beim ersten Mal 15 Stunden. Nur dann werden die Akkus richtig aufgeladen. Die Ladeeinrichtung des DMP-CD200 lädt die Akkus langsam. Damit wird die Lebensdauer verlängert und auch die Spieldauer mit einer Akkuladung.

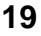

#### **VERZEICHNISEBENEN (NUR BEI MP3-CD)**

Der DMP-CD200 kann bis zu 630 Verzeichnisse und Dateien lesen. Verzeichnisse können bis zu acht Unterverzeichnisebenen enthalten (nach ISO 9660). Die Anzahl der abspielbaren Verzeichnisse und Dateien beträgt *insgesamt* 630. Wenn Sie z. B. eine MP3-CD mit 20 Verzeichnissen brennen, sind darin noch maximal 610 Dateien speicherbar bzw. abspielbar.

#### **DATEIEN/VERZEICHNISSE SUCHEN (**FILE / ALBUM SKIP**)**

Mit dieser Funktion können Sie einstellen, ob beim Suchen in einer MP3-CD Verzeichnisse oder Dateien angezeigt werden (Der File-Skip-Modus ist voreingestellt). Sie können damit auf einfache und schnelle Weise Dateien suchen.

So wechseln Sie den Suchmodus (Dateien/Verzeichnisse):

- Drücken Sie dreimal die **Mode**-Taste.
- Drücken Sie die **Next**-Taste, um zum Album-Skip-Modus zu gelangen.
- Drücken Sie die **Next**-Taste, um zurück zum File-Skip-Modus zu schalten.

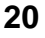

**FUNKTIONSÜBERSICHTANSICHT – OBERSEITE**

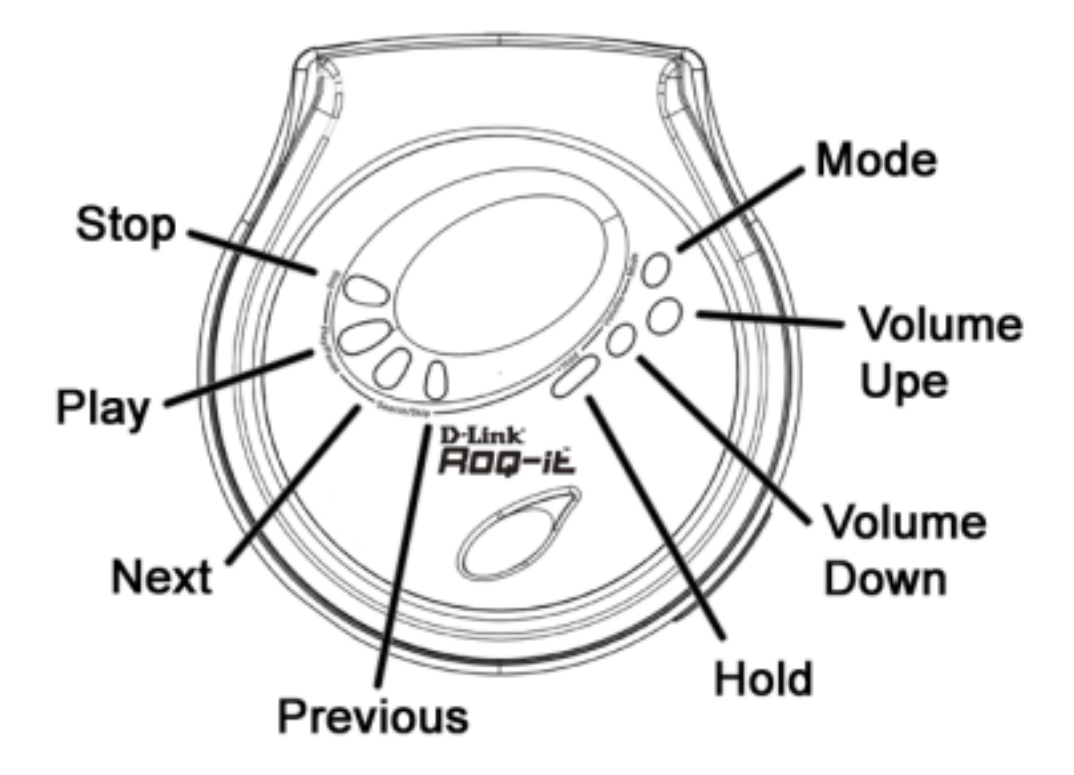

**SEITENANSICHT**

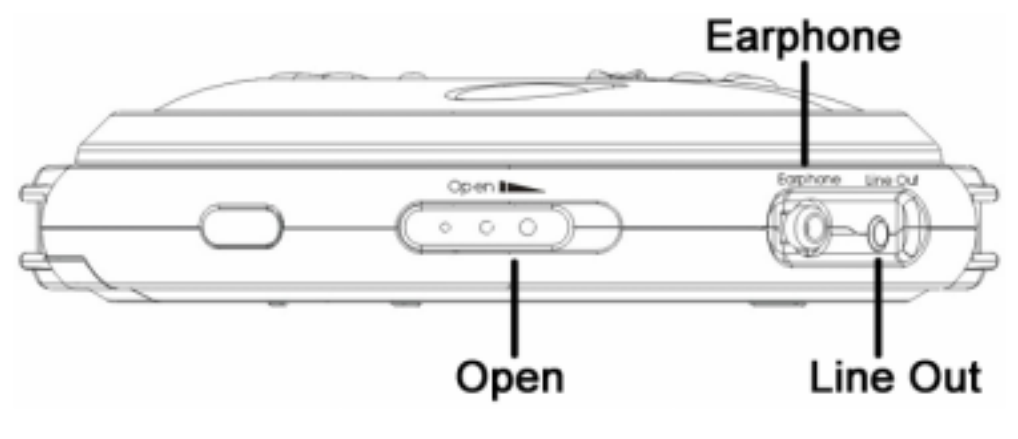

# **LCD-STATUSANZEIGEN**

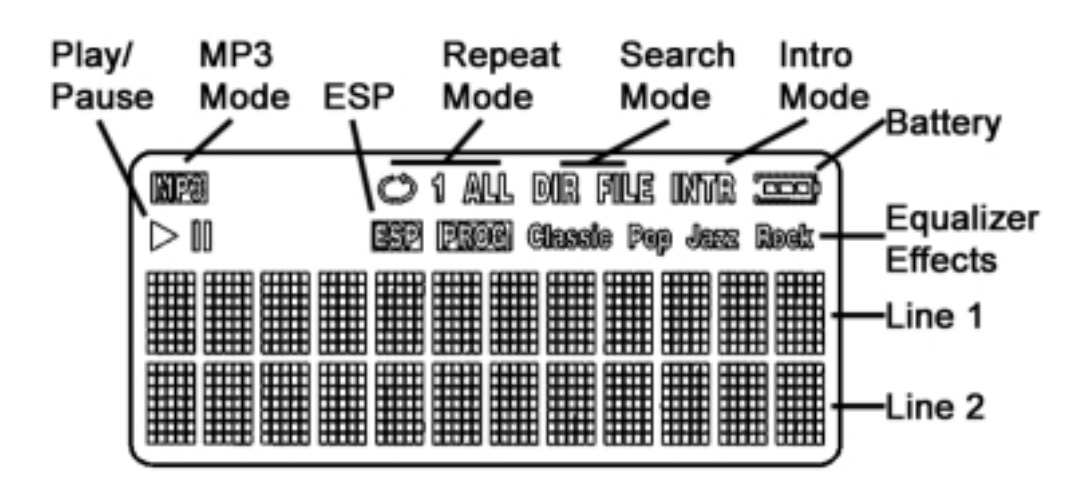

# **BEDIENUNGSANLEITUNG FÜR DEN DMP-**

# **CD200**

## **WIEDERGABE AUS DEM AUSGESCHALTETEN ZUSTAND**

#### **STARTEN**

Drücken Sie die **PLAY/PAUSE**-Taste, um den DMP-CD200 einzuschalten. Die eingelegte CD wird gelesen.

Loading...

Audio-CDs und MP3-CDs werden schneller erkannt und gelesen als wiederbeschreibbare CDs. Diese werden etwa 2-3 Sekunden verzögert eingelesen.

Während des Lesevorgangs wird auf dem Display **TOC Reading** angezeigt. \* TOC = Table of Contents

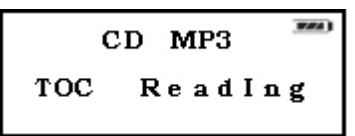

Die Lesezeit ist abhängig von der Art der eingelegten CD. MP3-Dateien brauchen etwas länger als Audio-CDs. Der DMP-CD200 braucht eine halbe bis eine ganze Sekunde, um ein Verzeichnis auf einer MP3-CD zu lesen.

Sobald der Lesevorgang beendet ist, startet der DMP-CD200 automatisch die Wiedergabe des ersten Titels. Wenn die geladene CD MP3-Dateien enthält, zeigt das Display **MP3** an. Bei einer Audio-CD sehen Sie die Anzeige **CD**. Ist dagegen keine CD geladen, wird **NO DISC** angezeigt.

## **ABSCHALTEN (STAND-BY)**

Der DMP-CD200 wechselt in den folgenden Fällen in den Stand-By-Modus:

- Wenn die **STOPP**-Taste drei Sekunden lang gedrückt gehalten wird.
- Wenn der Player auf **STOP** steht und 30 Sekunden lang keine Taste betätigt wurde.
- Wenn das CD-Fach offen ist und 30 Sekunden lang keine Taste betätigt wurde.
- Im Stand-By-Modus wird das Display und die Stromzufuhr abgeschaltet.

Zuvor wird im Display **Power Off** angezeigt.

## **WIEDERGABE**

Wenn der DMP-CD200 auf Stop, Pause oder Stand-By steht, benutzen Sie die **PLAY/PAUSE**-Taste, um die Wiedergabe zu starten.

Wenn eine Wiedergabe läuft, können Sie die **PLAY/PAUSE**-Taste benutzen, um zwischen Pause und Wiedergabe hin- und herzuschalten..

#### **WIEDERGABE ANHALTEN**

Um ein laufende Wiedergabe anzuhalten, drücken Sie die **STOP**-Taste.

### **SCHNELLSUCHE**

Während der Wiedergabe einer MP3-CD oder einer Audio-CD können Sie sich innerhalb des laufenden Titels vor- oder zurückbewegen, indem Sie die **NEXT**-Taste oder die **PREV**-Taste gedrückt halten.

## **SCHNELLE VERZEICHNIS- ODER DATEISUCHE**

(Nur bei MP3-CDs)

Der DMP-CD200 unterstützt zwei Arten von Dateisuche, um schnell eine bestimmte Datei aufzufinden.

- 1. Suche nach Dateinummer.
- 2. Suche nach Verzeichnis oder Album.

Die folgenden Schritte dienen als Beispiele für die Suche nach einer bestimmten Datei:

 Während der Wiedergabe einer MP3-CD drücken Sie die **MODE**-Taste, bis auf dem Display **File Skip** erscheint (der FILE-Modus ist voreingestellt).

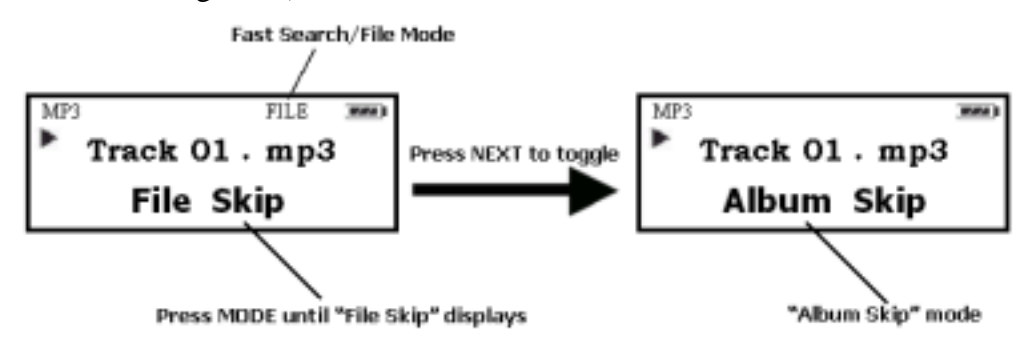

- Drücken Sie die **NEXT**-Taste einmal, um die Suche nach einem bestimmten Verzeichnis zu aktivieren (Das Display zeigt **Album Skip**). Die Funktion **Album Skip** ist nur verfügbar, wenn die MP3- Dateien in verschiedenen Verzeichnissen der CD gespeichert sind. Beispielsweise können Sie Verzeichnisse für verschiedene Interpreten anlegen und nach diesen benennen.
- Drücken Sie die **NEXT**-Taste, um zwischen der Dateisuche (**File Skip)** oder der Verzeichnissuche (**Album Skip**) hin- und herzuschalten.
- Drücken Sie die **MODE**-Taste, um Ihre Auswahl zu bestätigen.
- Um ein Verzeichnis oder eine Datei zu suchen, drücken Sie die **NEXT/PREV**-Taste.
- Die Dateinummer (01 001....01 002) und die Albumnummer (01 001….02 001) werden zugleich auf dem Display angezeigt.

#### **File-Skip-Modus**

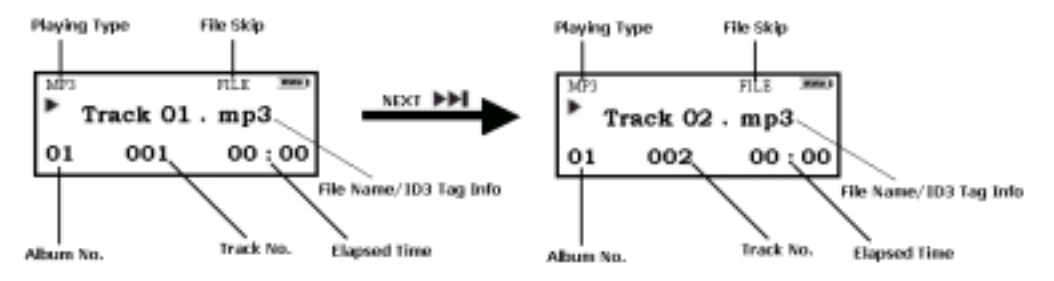

#### **Album-Skip-Modus**

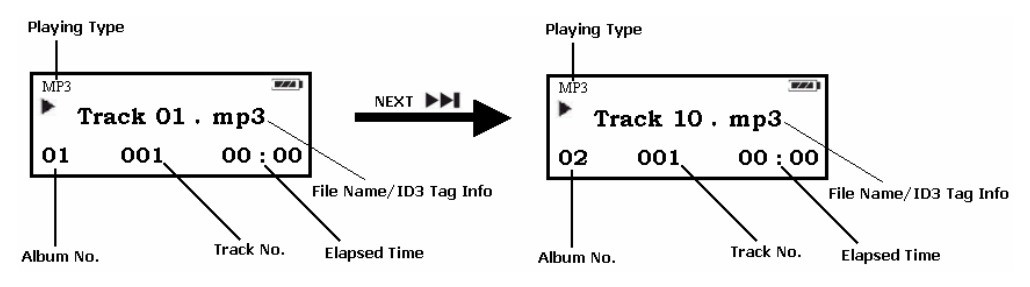

Nach einigen Sekunden wird die Wiedergabe des Verzeichnisses/Albums oder der Datei gestartet.

Anmerkung: Im Album-Skip-Modus wird aus jedem Verzeichnis lediglich der erste Titel gespielt. Wenn Sie die einzelnen Titel hören wollen, schalten Sie den File-Skip-Modus ein.

## **LAUTSTÄRKEREGELUNG**

Stellen Sie die Lautstärke mit den Tasten zum Erhöhen (+) oder Verringern (-) ein.

Der Lautstärkebereich erstreckt sich von 0 (stumm) bis 32 (Maximalwert).

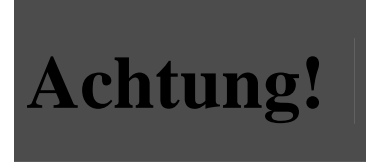

Lautes Musikhören über längere Zeiträume verursacht nachweislich Hörschäden. Um Gehörverlust zu vermeiden, hören Sie Musik nicht auf höchster Lautstärke.

## **HOLD-FUNKTION**

Wenn Sie den **Hold**-Schalter nach unten schieben, sind alle Tasten des DMP-CD200 deaktiviert. Beachten Sie bitte, dass der **HOLD**-Schalter am DMP-CD200 selbst diese Funktion uneingeschränkt ausübt. Das heißt, wenn dieser Schalter eingeschaltet ist, sind alle Tasten sowohl auf dem Gerät selbst wie auch auf der Fernsteuerung deaktiviert. Der **HOLD**-Schalter an der Fernsteuerung dagegen wirkt nicht auf das Gerät.

Wenn **HOLD** eingeschaltet ist, wird auf dem Display **Key Locked** angezeigt.

# **FEHLERBEHEBUNG**

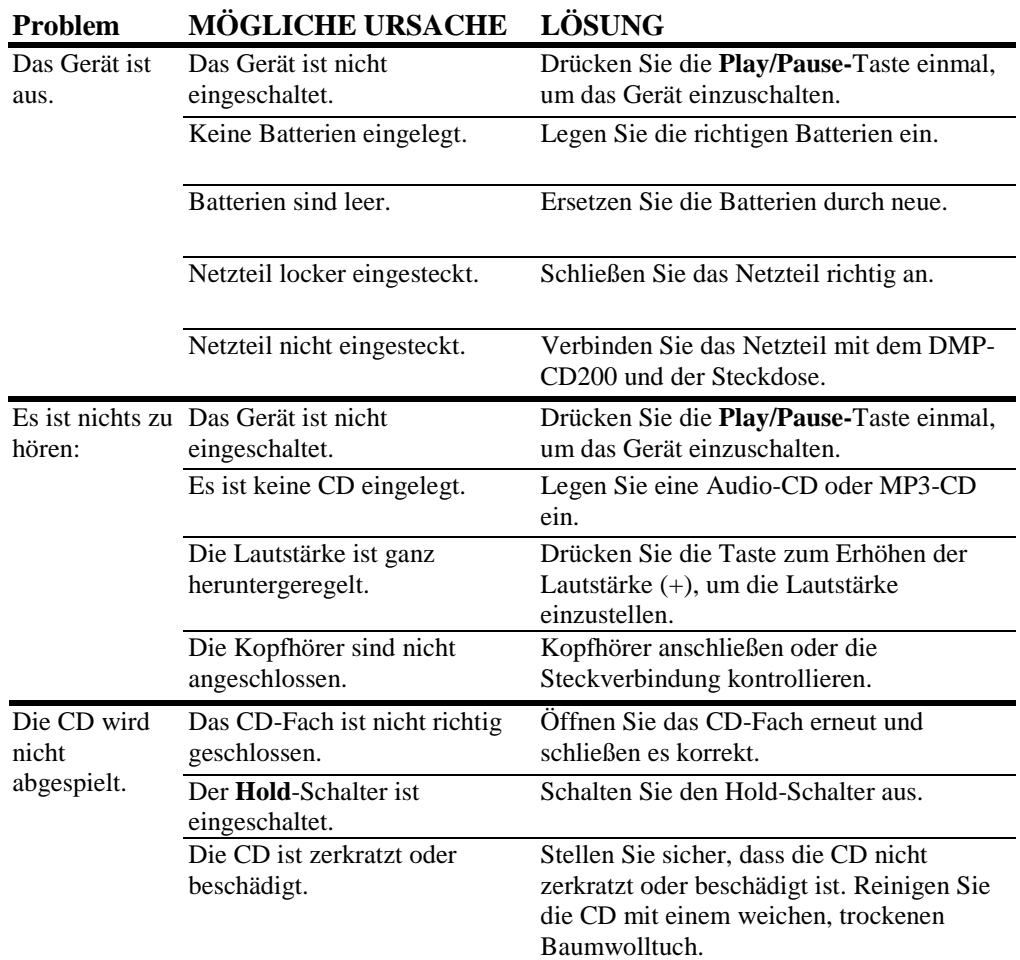

# **TECHNISCHE DATEN**

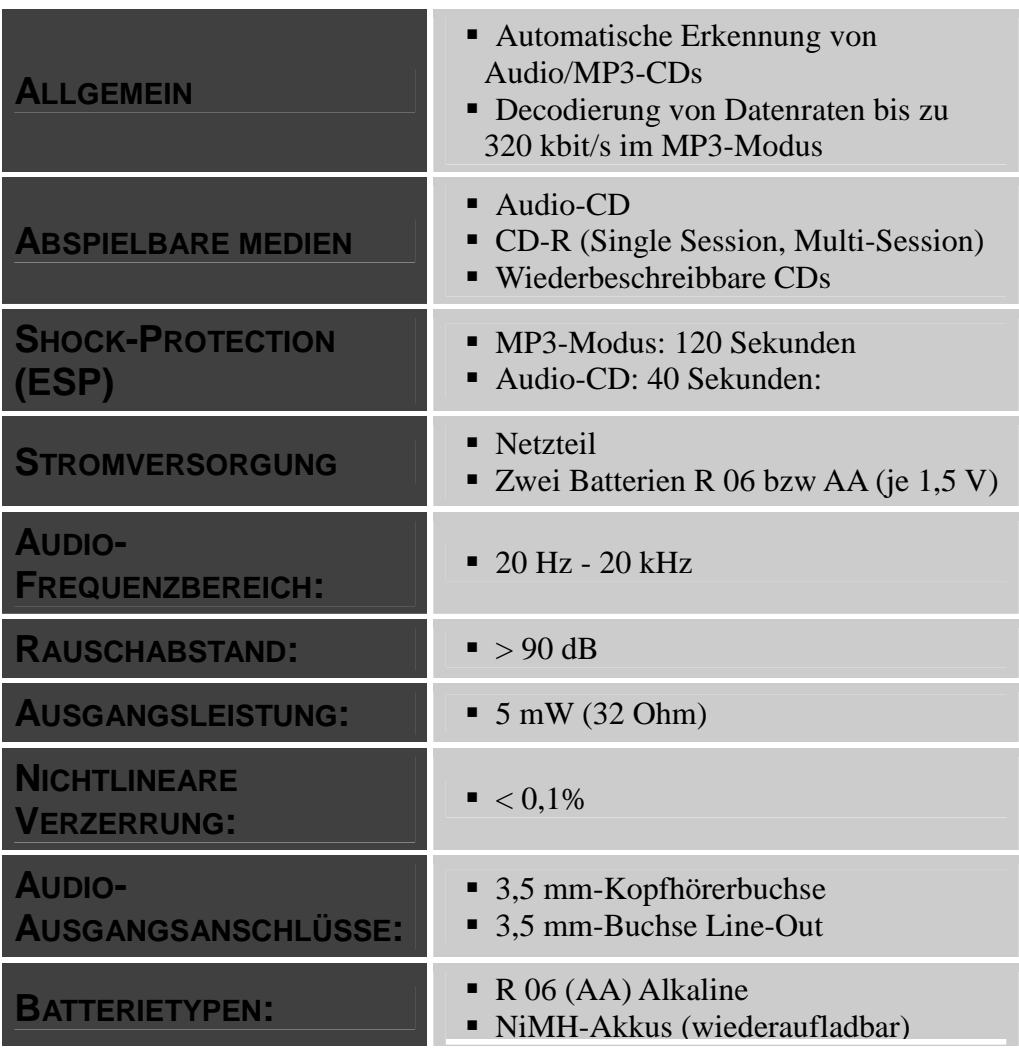

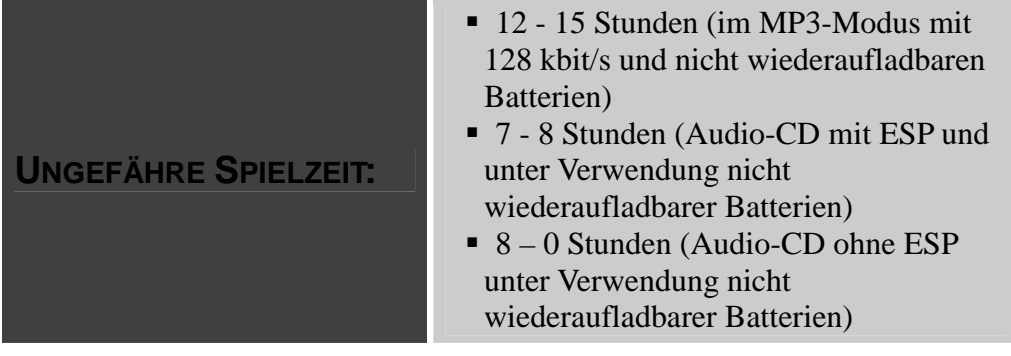

# **D-Link Offices**

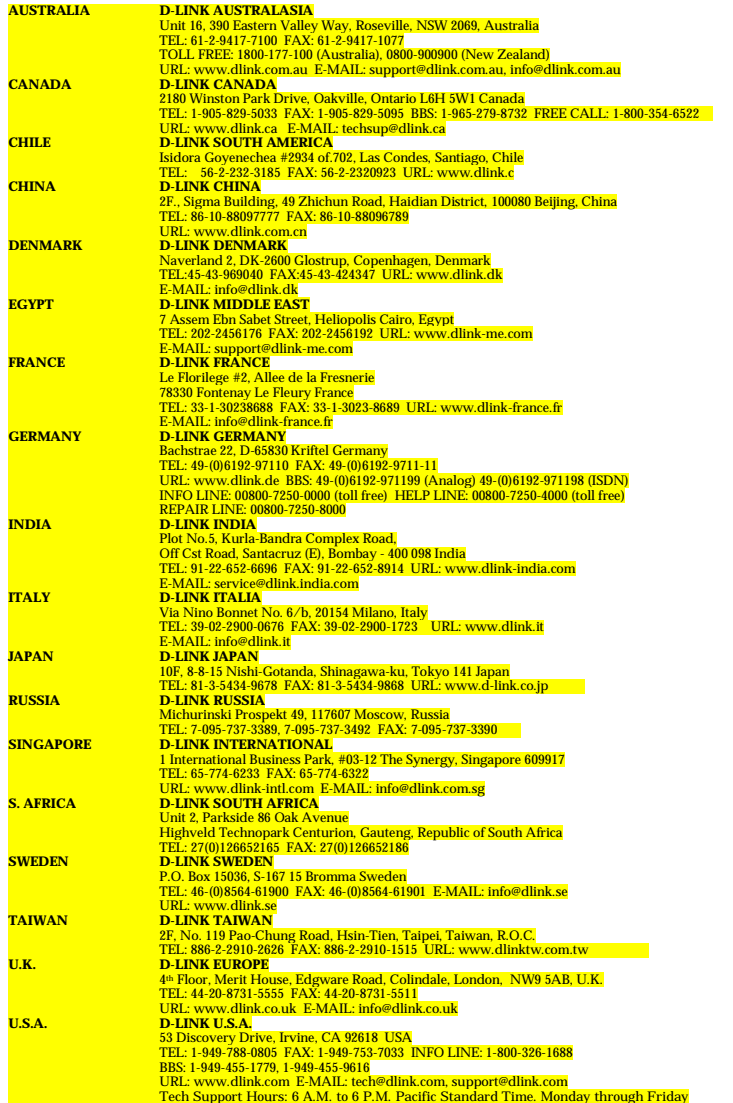

#### **Limited Warranty**

D-Link provides this limited warranty for its product only to the person or entity who originally purchased the product from D-Link or its authorized reseller or distributor. **Limited Hardware Warranty:** D-Link warrants that the hardware portion of the D-Link products described below ("Hardware") will be free from material defects in workmanship and materials from the date of original retail purchase of the Hardware, for the period set forth below applicable to the product type ("Warranty Period") if the Hardware is used and serviced in accordance with applicable documentation; provided that a completed Registration Card is returned to an Authorized D-Link Service Office within ninety (90) days after the date of original retail purchase of the Hardware. If a completed Registration Card is not received by an authorized D-Link Service Office within such ninety (90) day period, then the Warranty Period shall be ninety (90) days from the date of purchase.

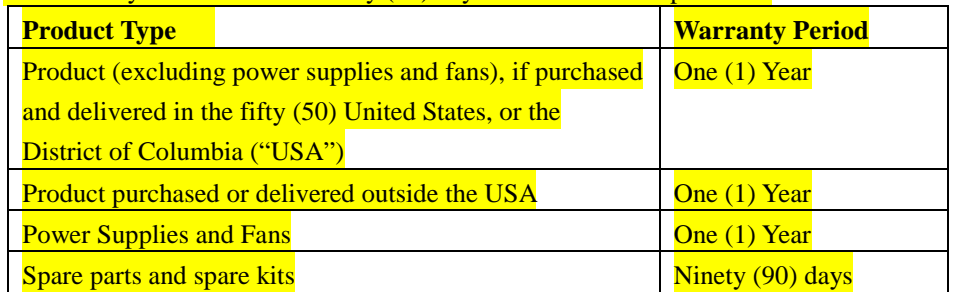

D-Link's sole obligation shall be to repair or replace the defective Hardware at no charge to the original owner. Such repair or replacement will be rendered by D-Link at an Authorized D-Link Service Office. The replacement Hardware need not be new or of an identical make, model or part; D-Link may in its discretion may replace the defective Hardware (or any part thereof) with any reconditioned product that D-Link reasonably determines is substantially equivalent (or superior) in all material respects to the defective Hardware. The Warranty Period shall extend for an additional ninety (90) days after any repaired or replaced Hardware is delivered. If a material defect is incapable of correction, or if D-Link determines in its sole discretion that it is not practical to repair or replace the defective Hardware, the price paid by the original purchaser for the defective Hardware will be refunded by D-Link upon return to D-Link of the defective Hardware. All Hardware (or part thereof) that is replaced by D-Link, or for which the purchase price is refunded, shall become the property of D-Link upon replacement or refund.

#### *What You Must Do For Warranty Service:*

Registration Card. The Registration Card provided at the back of this manual must be completed and returned to an Authorized D-Link Service Office for each D-Link product within ninety (90) days after the product is purchased and/or licensed. The addresses/telephone/fax list of the nearest Authorized D-Link Service Office is provided in the back of this manual. FAILURE TO PROPERLY COMPLETE AND TIMELY RETURN THE REGISTRATION CARD MAY AFFECT THE WARRANTY FOR THIS PRODUCT. Submitting A Claim. Any claim under this limited warranty must be submitted in writing before the end of the Warranty Period to an Authorized D-Link Service Office. The claim must include a written description of the Hardware defect or Software nonconformance in sufficient detail to allow D-Link to confirm the same. The original product owner must obtain a Return Material Authorization (RMA) number from the Authorized D-Link Service Office and, if requested, provide written proof of purchase of the product (such as a copy of the dated purchase invoice for the product) before the warranty service is provided. After an RMA number is issued, the defective product must be packaged securely in the original or other suitable shipping package to ensure that it will not be damaged in transit, and the RMA number must be prominently marked on the outside of the package. The packaged product shall be insured and shipped to D-Link, 53 Discovery Drive, Irvine CA 92618, with all shipping costs prepaid. D-Link may reject or return any product that is not packaged and shipped in strict compliance with the foregoing requirements, or for which an RMA number is not visible from the outside of the package. The product owner agrees to pay D-Link's reasonable handling and return shipping charges for any product that is not packaged and shipped in accordance with the foregoing requirements, or that is determined by D-Link not to be defective or non-conforming.

#### *What Is Not Covered:*

This limited warranty provided by D-Link does not cover:

Products that have been subjected to abuse, accident, alteration, modification, tampering, negligence, misuse, faulty installation, lack of reasonable care, repair or service in any way that is not contemplated in the documentation for the product, or if the model or serial number has been altered, tampered with, defaced or removed;

Initial installation, installation and removal of the product for repair, and shipping costs; Operational adjustments covered in the operating manual for the product, and normal maintenance;

Damage that occurs in shipment, due to act of God, failures due to power surge, and cosmetic

#### damage; and

Any hardware, software, firmware or other products or services provided by anyone other than D-Link.

*Disclaimer of Other Warranties:* EXCEPT FOR THE LIMITED WARRANTY SPECIFIED HEREIN, THE PRODUCT IS PROVIDED "AS-IS" WITHOUT ANY WARRANTY OF ANY KIND INCLUDING, WITHOUT LIMITATION, ANY WARRANTY OF MERCHANTABILITY, FITNESS FOR A PARTICULAR PURPOSE AND NON-INFRINGEMENT. IF ANY IMPLIED WARRANTY CANNOT BE DISCLAIMED IN ANY TERRITORY WHERE A PRODUCT IS SOLD, THE DURATION OF SUCH IMPLIED WARRANTY SHALL BE LIMITED TO NINETY (90) DAYS. EXCEPT AS EXPRESSLY COVERED UNDER THE LIMITED WARRANTY PROVIDED HEREIN, THE ENTIRE RISK AS TO THE QUALITY, SELECTION AND PERFORMANCE OF THE PRODUCT IS WITH THE PURCHASER OF THE PRODUCT.

*Limitation of Liability:* TO THE MAXIMUM EXTENT PERMITTED BY LAW, D-LINK IS NOT LIABLE UNDER ANY CONTRACT, NEGLIGENCE, STRICT LIABILITY OR OTHER LEGAL OR EQUITABLE THEORY FOR ANY LOSS OF USE OF THE PRODUCT, INCONVENIENCE OR DAMAGES OF ANY CHARACTER, WHETHER DIRECT, SPECIAL, INCIDENTAL OR CONSEQUENTIAL (INCLUDING, BUT NOT LIMITED TO, DAMAGES FOR LOSS OF GOODWILL, WORK STOPPAGE, COMPUTER FAILURE OR MALFUNCTION, LOSS OF INFORMATION OR DATA CONTAINED IN, STORED ON, OR INTEGRATED WITH ANY PRODUCT RETURNED TO D-LINK FOR WARRANTY SERVICE) RESULTING FROM THE USE OF THE PRODUCT, RELATING TO WARRANTY SERVICE, OR ARISING OUT OF ANY BREACH OF THIS LIMITED WARRANTY, EVEN IF D-LINK HAS BEEN ADVISED OF THE POSSIBILITY OF SUCH DAMAGES. THE SOLE REMEDY FOR A BREACH OF THE FOREGOING LIMITED WARRANTY IS REPAIR, REPLACEMENT OR REFUND OF THE DEFECTIVE OR NON-CONFORMING PRODUCT.

*GOVERNING LAW*: This Limited Warranty shall be governed by the laws of the state of California. Some states do not allow exclusion or limitation of incidental or consequential damages, or limitations on how long an implied warranty lasts, so the foregoing limitations and exclusions may not apply. This limited warranty provides specific legal rights and the product owner may also have other rights which vary from state to state.

#### **Trademarks**

Copyright 2001 D-Link Corporation. Contents subject to change without prior notice. D-Link is a registered trademark of D-Link Corporation/D-Link Systems, Inc. All other trademarks belong to their respective proprietors.

#### **Copyright Statement**

No part of this publication may be reproduced in any form or by any means or used to make any derivative such as translation, transformation, or adaptation without permission from D-Link Corporation/D-Link Systems Inc., as stipulated by the United States Copyright Act of 1976.

#### **FCC Certifications**

This equipment has been tested and found to comply with the limits for a Class B digital device, pursuant to Part 15 of the FCC Rules. These limits are designed to provide reasonable protection against harmful interference in a residential installation. This equipment generates, uses and can radiate radio frequency energy and, if not installed and used in accordance with the instructions, may cause harmful interference to radio communications. However, there is no guarantee that interference will not occur in a particular installation. If this equipment does cause harmful interference to radio or television reception, which can be determined by turning the equipment off and on, the user is encouraged to try to correct the interference by one or more of the following measures:

- Reorient or relocate the receiving antenna.
- Increase the separation between the equipment and receiver.
- $\blacksquare$  Connect the equipment into an outlet on a circuit different from that to which the receiver is connected.
- **Consult the dealer or an experienced radio/TV technician for help.**

Shielded interface cables must be used in order to comply with emission limits.

You are cautioned that changes or modifications not expressly approved by the party responsible for compliance could void your authority to operate the equipment.

This device complies with Part 15 of the FCC rules. Operation is subject to the following two conditions:

(1) This device may not cause harmful interference, and (2) This device must accept any interference received, including interference that may cause undesired operation.

#### **CE Mark Warning**

This is a Class B product. In a domestic environment, this product may cause radio